2023-12-01

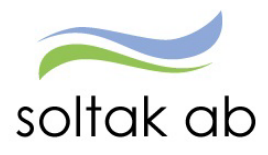

## Hö stversion 2023

- *Självservice HR Lön för medarbetare* -

### **2023-12-02 – 2023-12-03**

Självservice HR Lön stängt för registrering och den nya versionen läses in. Tänk på att kontrollera att dina inställningar och prenumerationer när du loggar in i Självservice HR Lön igen efter uppdateringen.

### **Kalendern**

**I** samband med de strängare reglerna kring dygnsvila (dvs 11 timmar sammanhängande dygnsvila) så kan du nu se det värde som gäller för din anställning i klandermenyn.

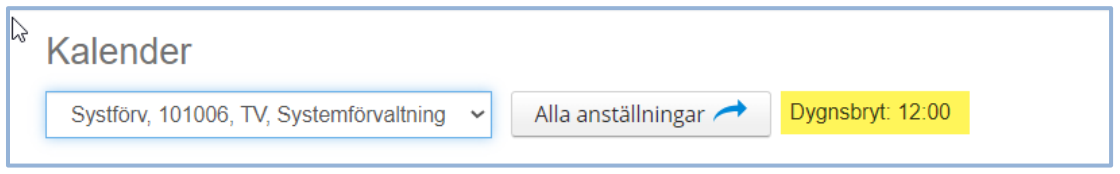

Vid olika dygnsbryt under månaden/perioden så visas aktuellt dygnsbryt på den dagen man står på i kalendern.

### **Sparad aktivitet**

När du skapat en frånvaro, avvikande tjänstgöring eller någon annan aktivitet som går att välja i kalendern så får du ett meddelande om att den är sparad.

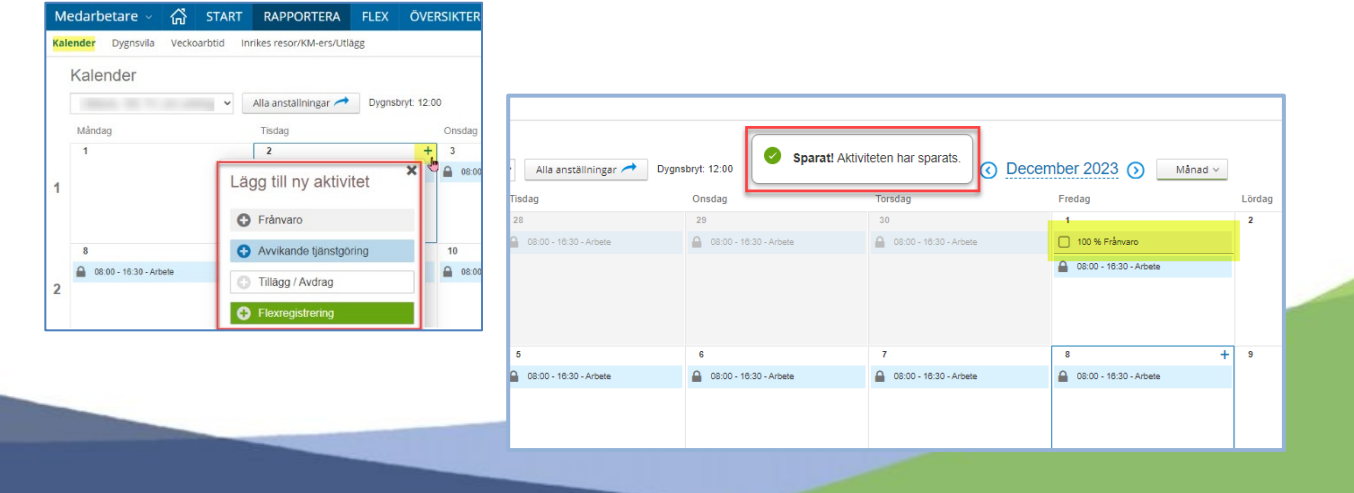

2023-12-01

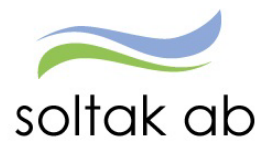

# Pmobile

### **Översikt anställningar**

Nu kan du se dina anställningar både i huvudmenyn och i vänstermenyn under de tre blå strecken. Pågående anställning visas med ett TV i listan och du kan se dina anställningar ca 2 år bakåt i tiden. Har du en anställning eller äldre avslutade så visas ingen anställningsrad.

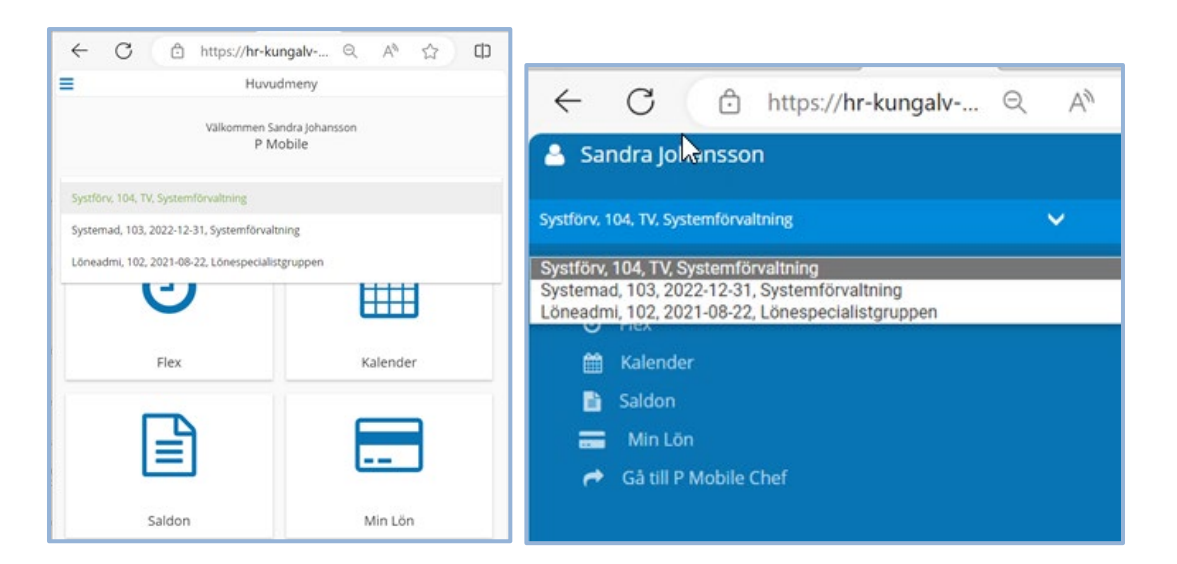

Har du en vilande anställning så framgår det i kalenderbilden att anställningen inte är aktiv.

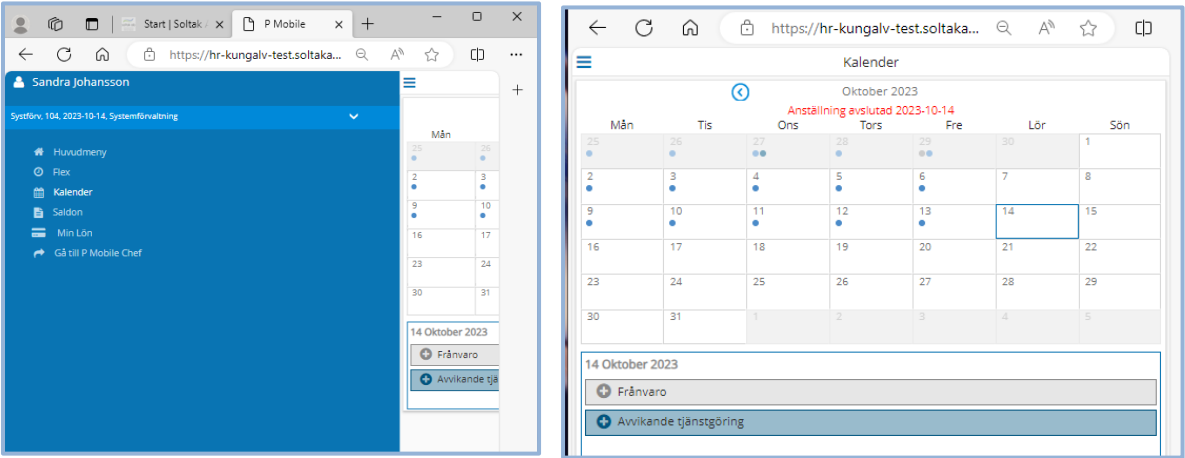

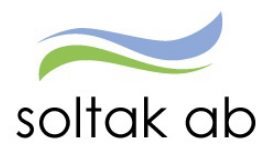

#### 2023-12-01

### **Frånvaro – Ändra och Ta bort**

Frånvaroposter som inte är tillstyrkta av administratör eller beviljade av chef kan du nu ändra följande på:

T o m datum, timmar/minuter och meddelande.

Du kan även ta bort frånvaroposten under förutsättning att den inte tillstyrkts eller beviljats.

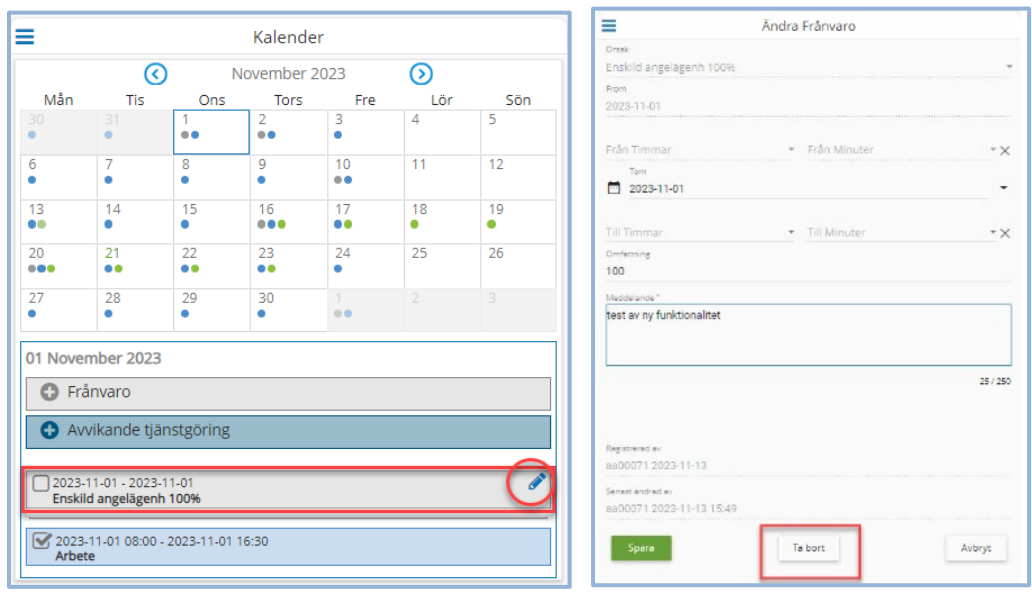

Om du registrerade frånvaron i Självservice HR Lön så kan du ändra eller ta bort den posten i P Mobile under förutsättning att den inte är tillstyrkt eller beviljad.

### **Aktiv tid**

Du som har beredskap och är kopplad till ett beredskapsschema eller har rapporterat in bunden tid i Självservice HR Lön kan rapportera in störning direkt i P Mobile. Klicka på Starta aktiv tid

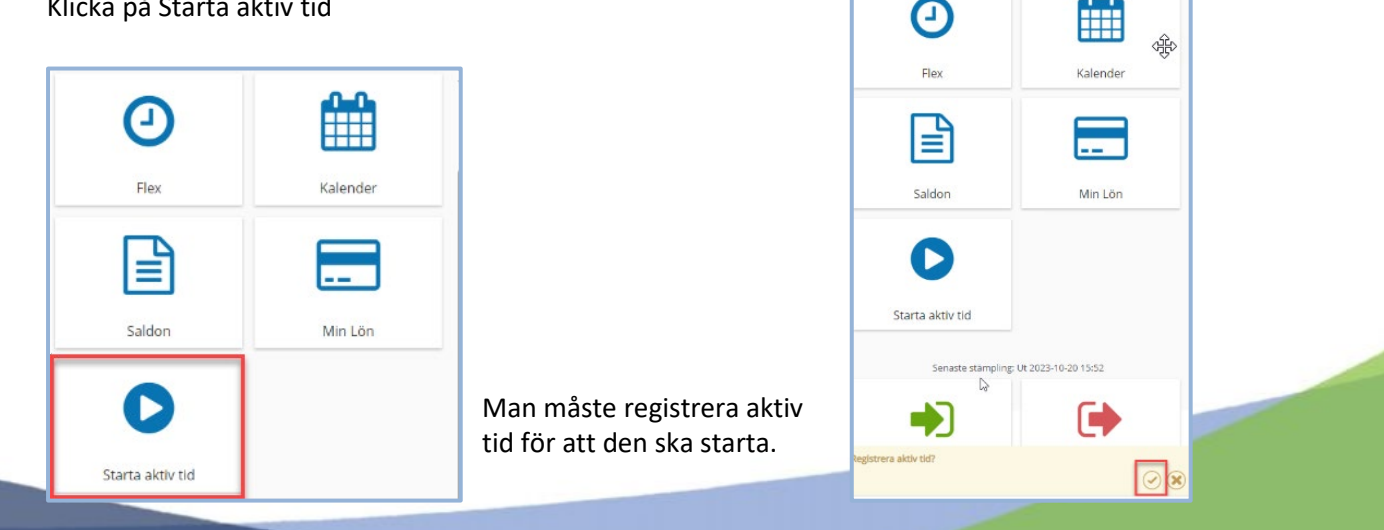

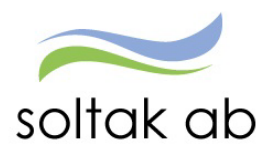

När du klickar på avsluta aktiv tid har du möjlighet att justera tiderna samt ange orsak för den aktiva tiden (datum kan ej justeras). Den bundna tidens start och slut visas överst på sidan.

Om den bundna tiden ligger över ett dygnsbryt, visas from och tom datum för att möjliggöra registrering över dygnsbryt.

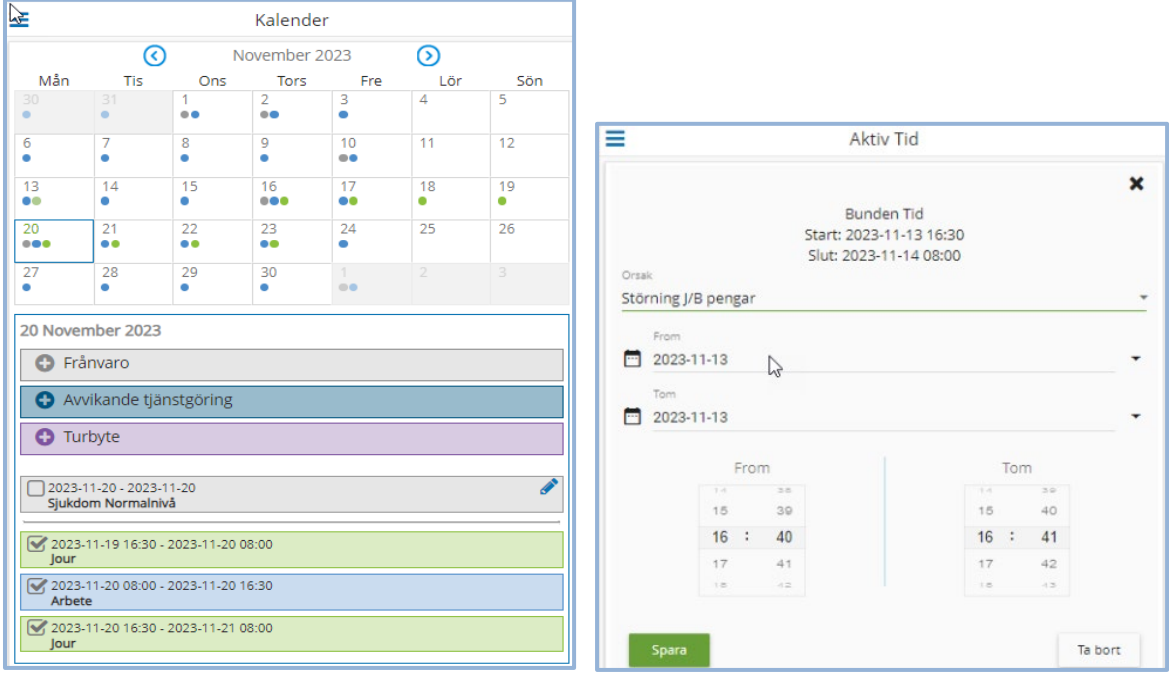